# **VENDA RECEPTA PRIVADA CODI QR** Butlletí Setmanal

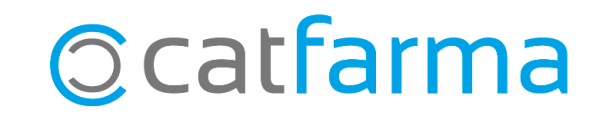

Actualment, tenim dos tipus de receptes electròniques privades, aquelles que el pacient arriba a la farmàcia amb el **DNI i un codi PIN** de deu xifres i un segon tipus en el qual el client ens arriba amb un **codi QR** en paper o en el mòbil.

En aquest butlletí veurem un exemple de com dispensar aquest segon tipus de recepta electrònica privada amb un **codi QR**.

**2**

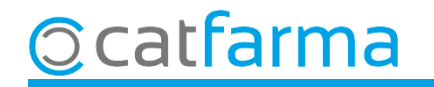

Per dispensar una recepta privada amb un codi QR, des de la pantalla de venda fem clic a **SREP**:

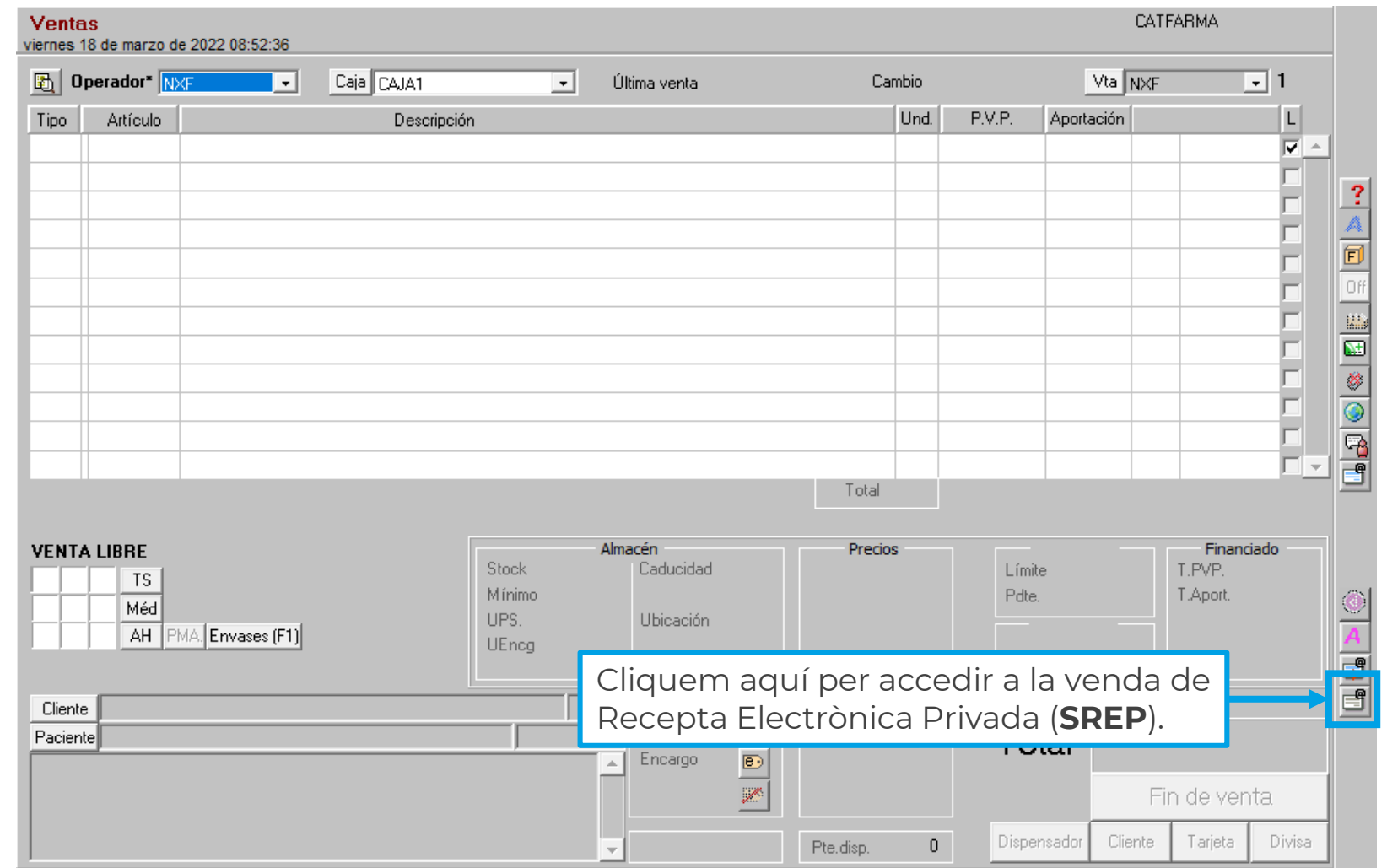

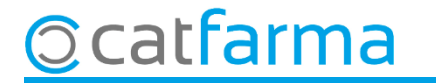

A la pantalla de **Recepta Medica Privada** llegim el codi QR de la recepta i fem **F8**.

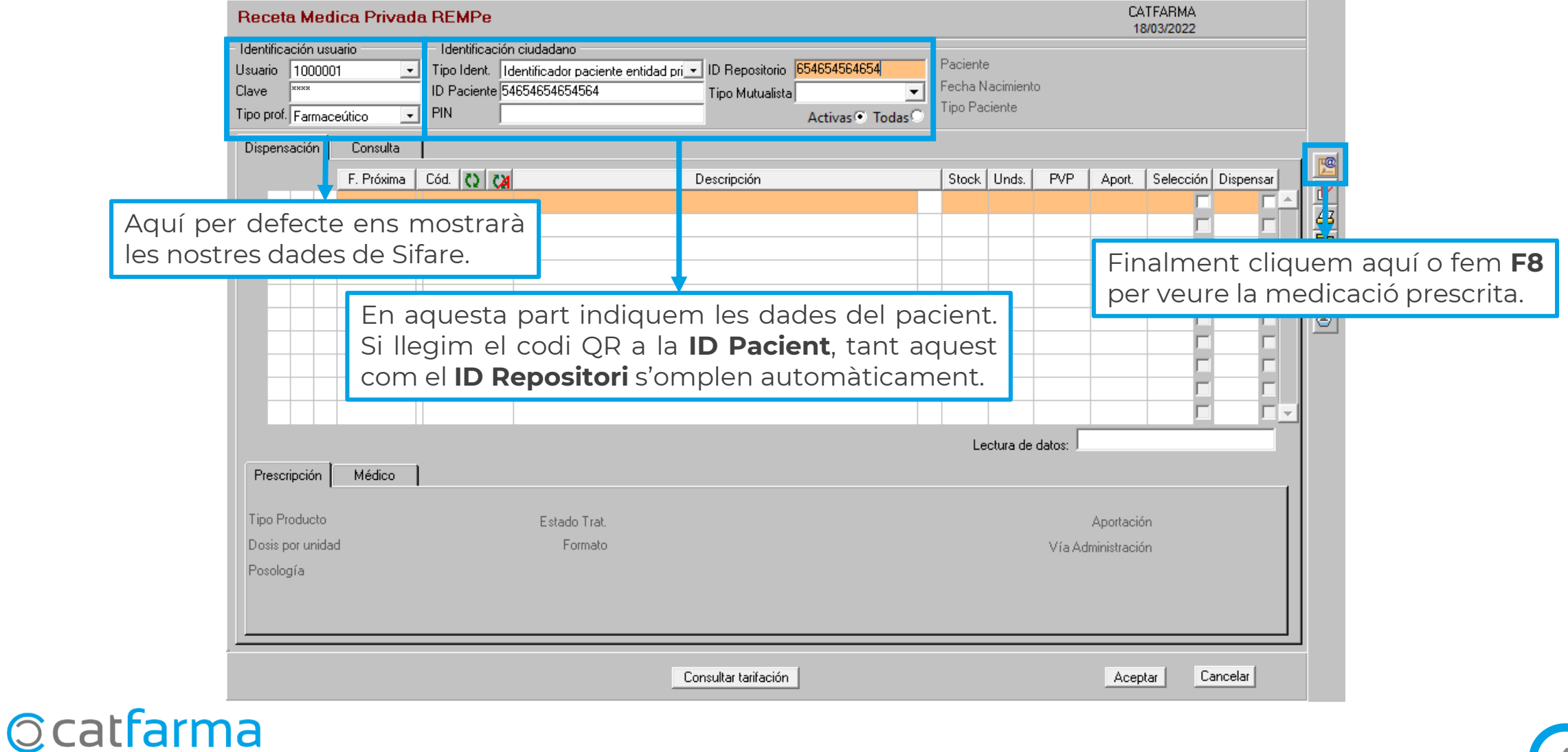

**4**

Un cop tenim la medicació a la pantalla, des de la casella de **Lectura de dades**, fem la lectura de l'article que volem dispensar.

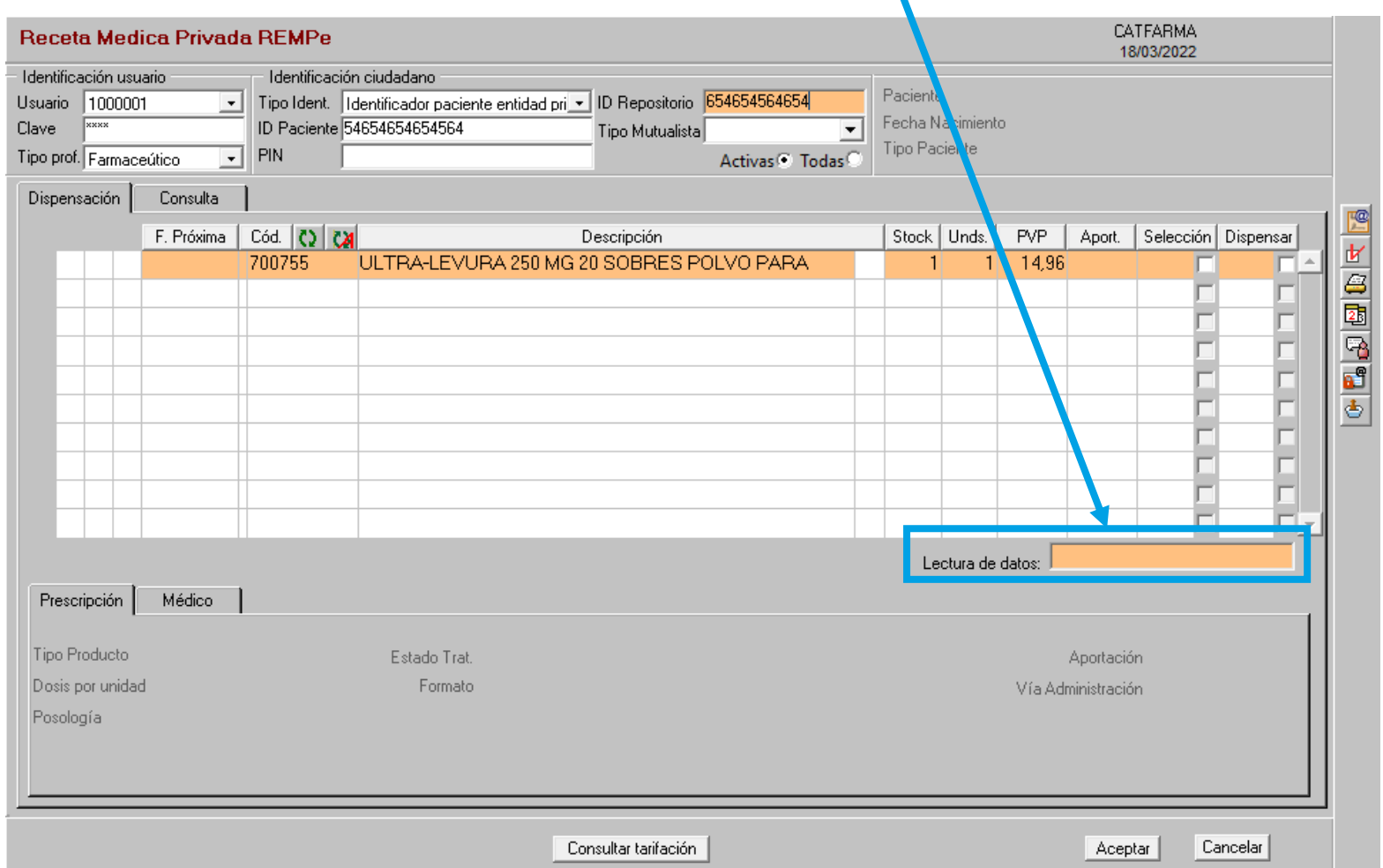

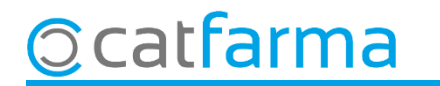

Un cop hem acceptat, accedim a la pantalla de venda per finalitzar la dispensació.

**Ccatfarma** 

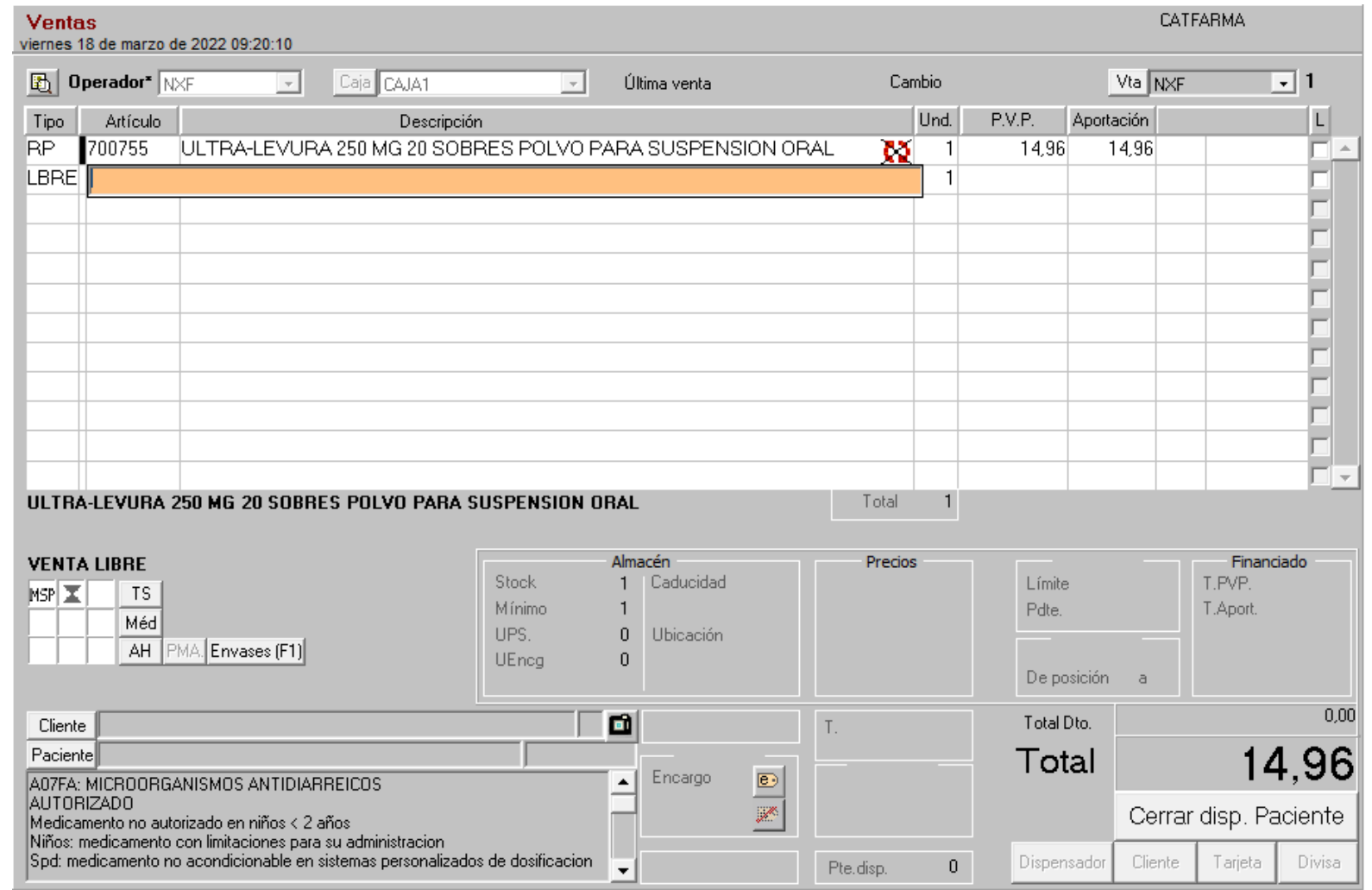

## **SEMPRE AL TEU SERVEI** Bon Treball

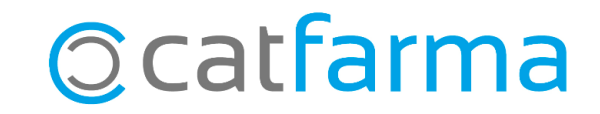